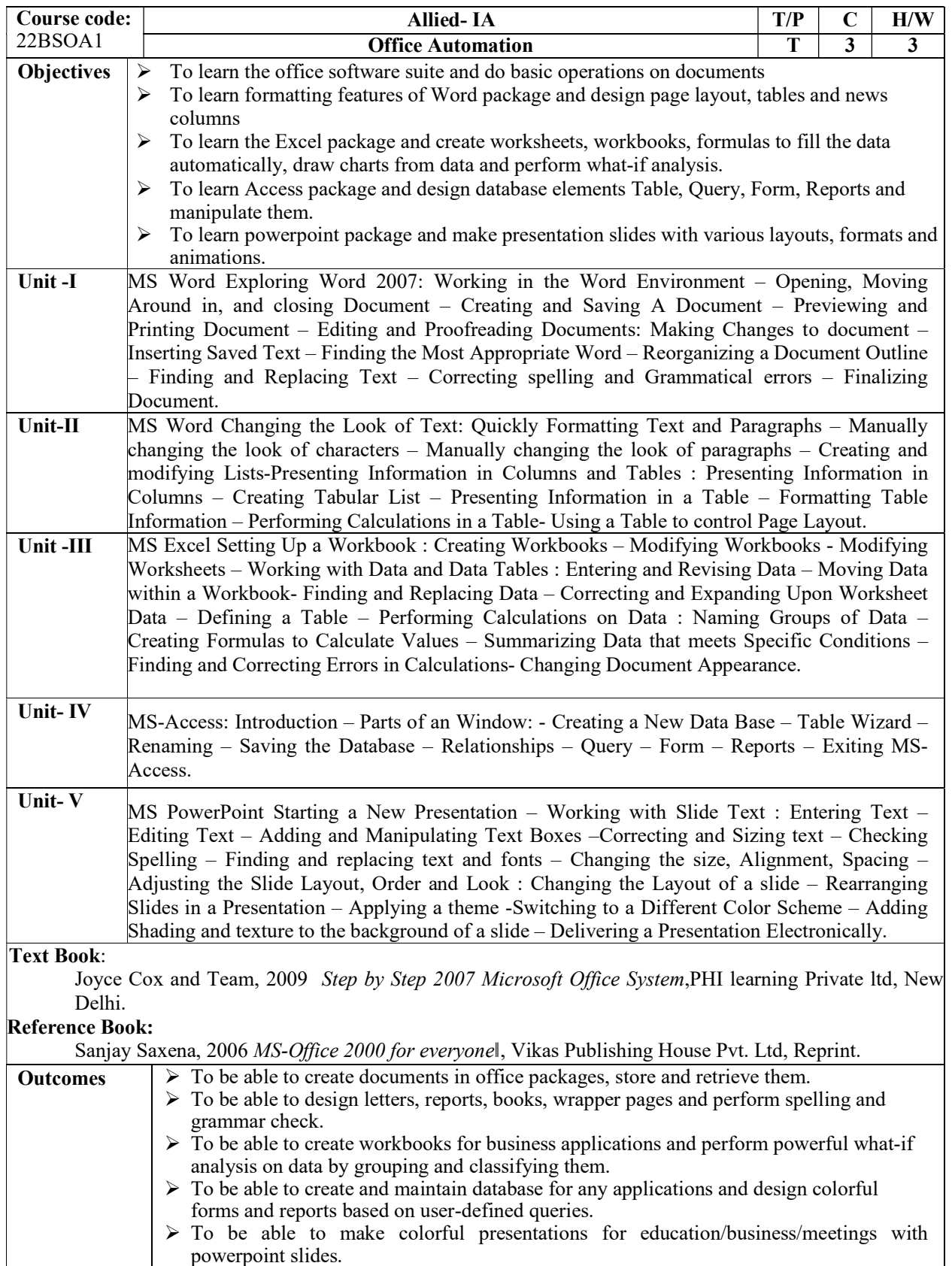

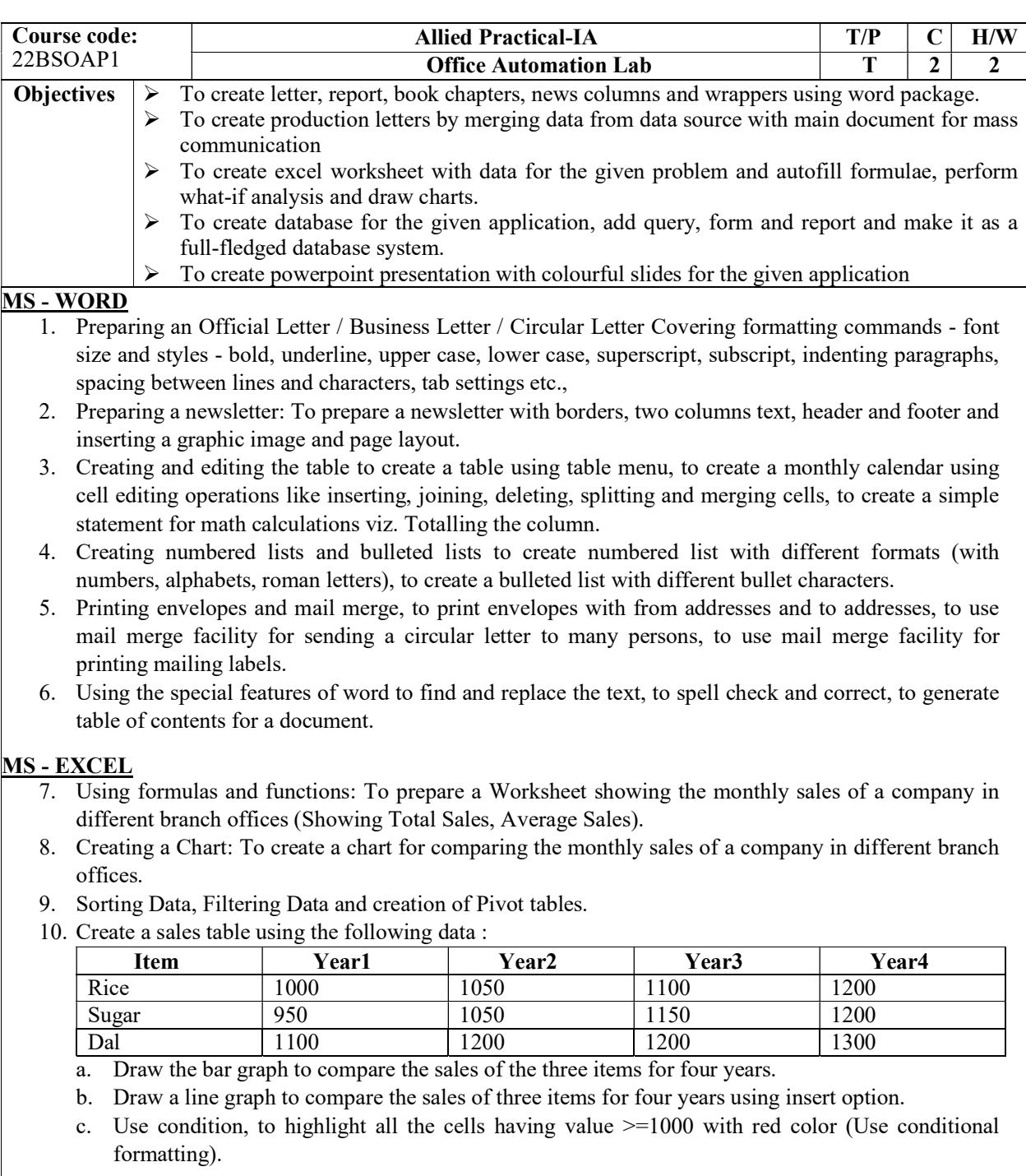

## MS - POWERPOINT

- 11. Creating a new presentation based on a template Using Auto content wizard, design template and plain blank presentation.
- 12. Creating a presentation with slide transition Automatic and Manual with different effects.
- 13. Creating a presentation applying custom animation effects applying multiple effects to the same object and changing to a different effect and removing effects.
- 14. Creating and printing handouts.

MS - ACCESS

15. Create a database "Student" with

- a. At least one table named "Mark Sheet" with field name "Student Name, Roll Number, Mark1, Mark2, Mark3, Mark4, Total"
- b. The data types are, Student Name : text, Roll Number : number, Mark1 to Mark4 : number, Total : number. Make Roll Number the primary key.
- c. Enter data in the table. The total must be calculated using update query.
- d. Use query for sorting the table according to the descending/ascending order of the total marks.
- 16. In addition to the table above,
	- a. Add an additional field "Result" to the "Mark Sheet" table.
	- b. Enter data for at least 10 students.
	- c. Calculate the result for all the students using update query. (If total  $> = 200$ , then pass, else fail).
	- d. Search the students, whose name starts with "An".
	- e. Show the names and total marks of the students who have passed the examination.

## Reference and Textbooks:-

Joyce Cox and Team, 2009 Step by Step 2007 Microsoft Office System, PHI learning Private ltd, New Delhi.

Sanjay Saxena, 2006 MS-Office 2000 for everyonel, Vikas Publishing House Pvt. Ltd, Reprint.

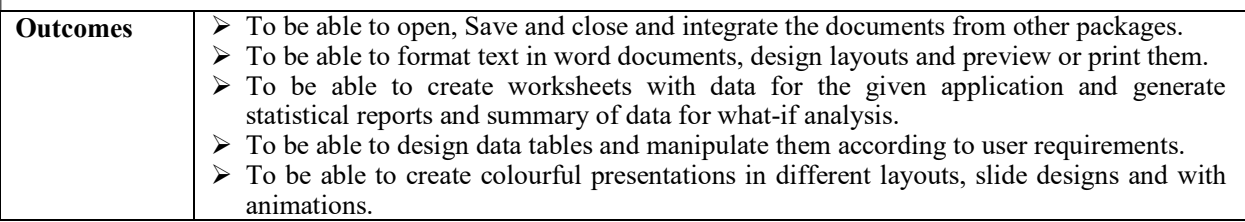

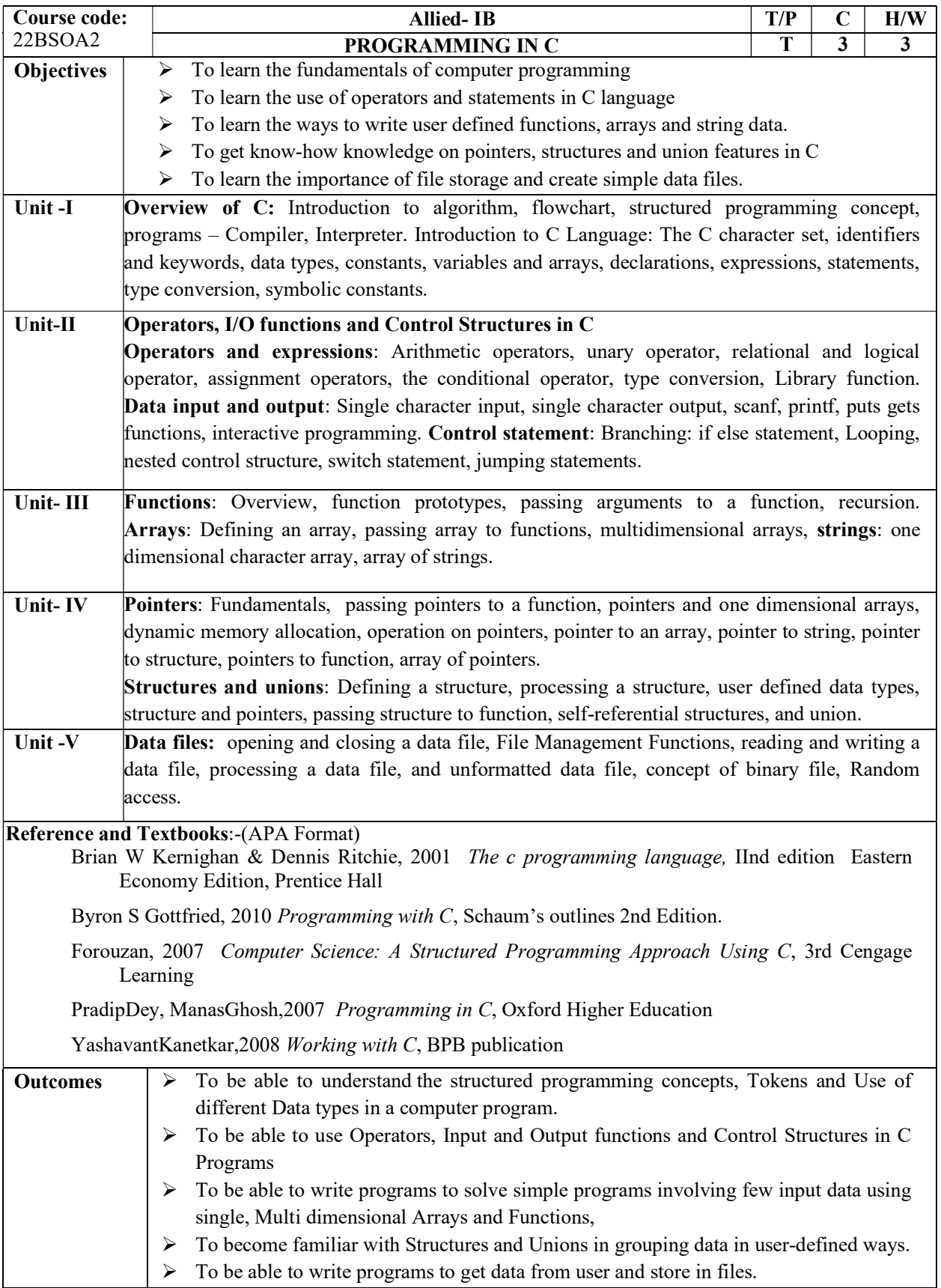

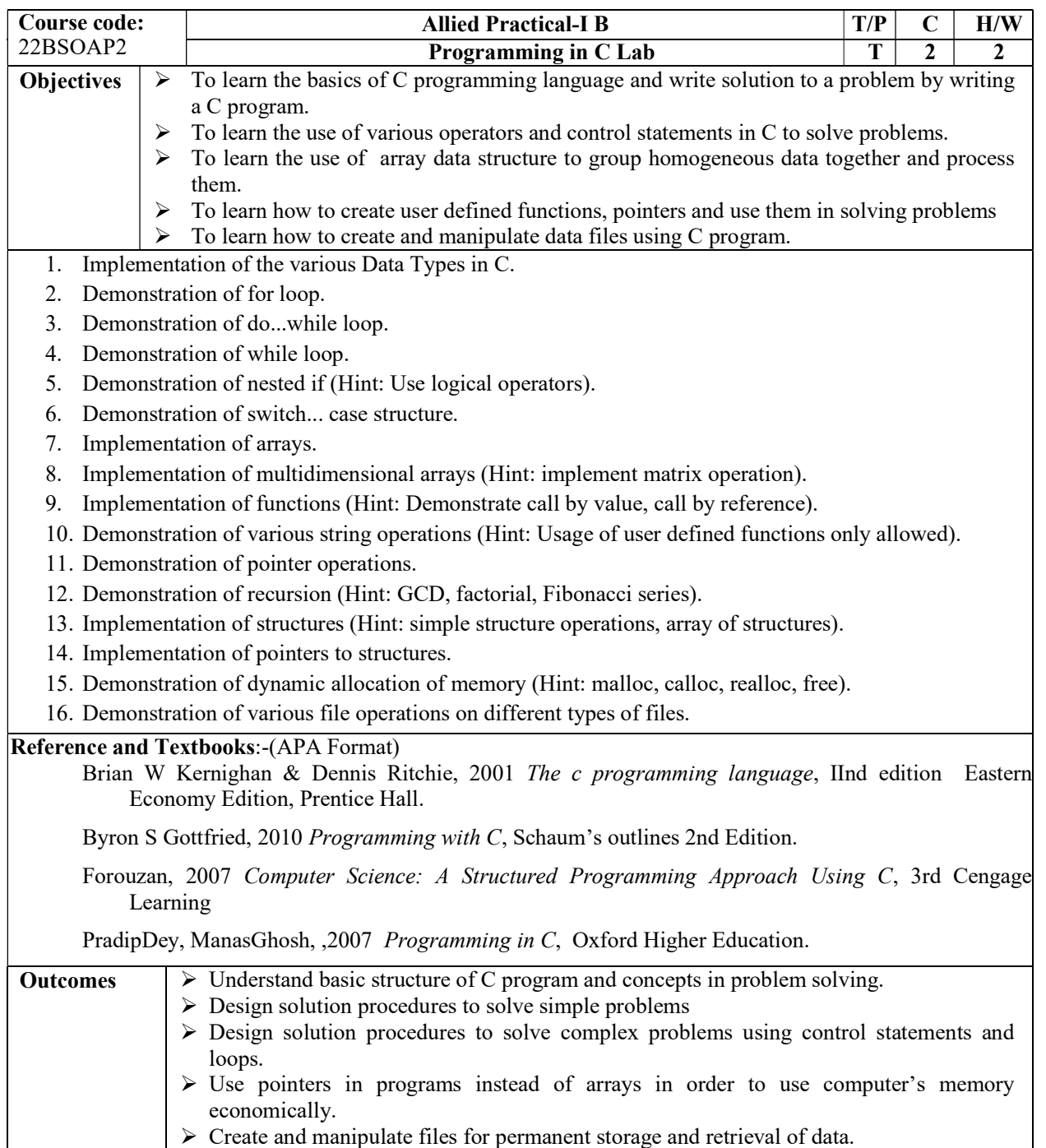

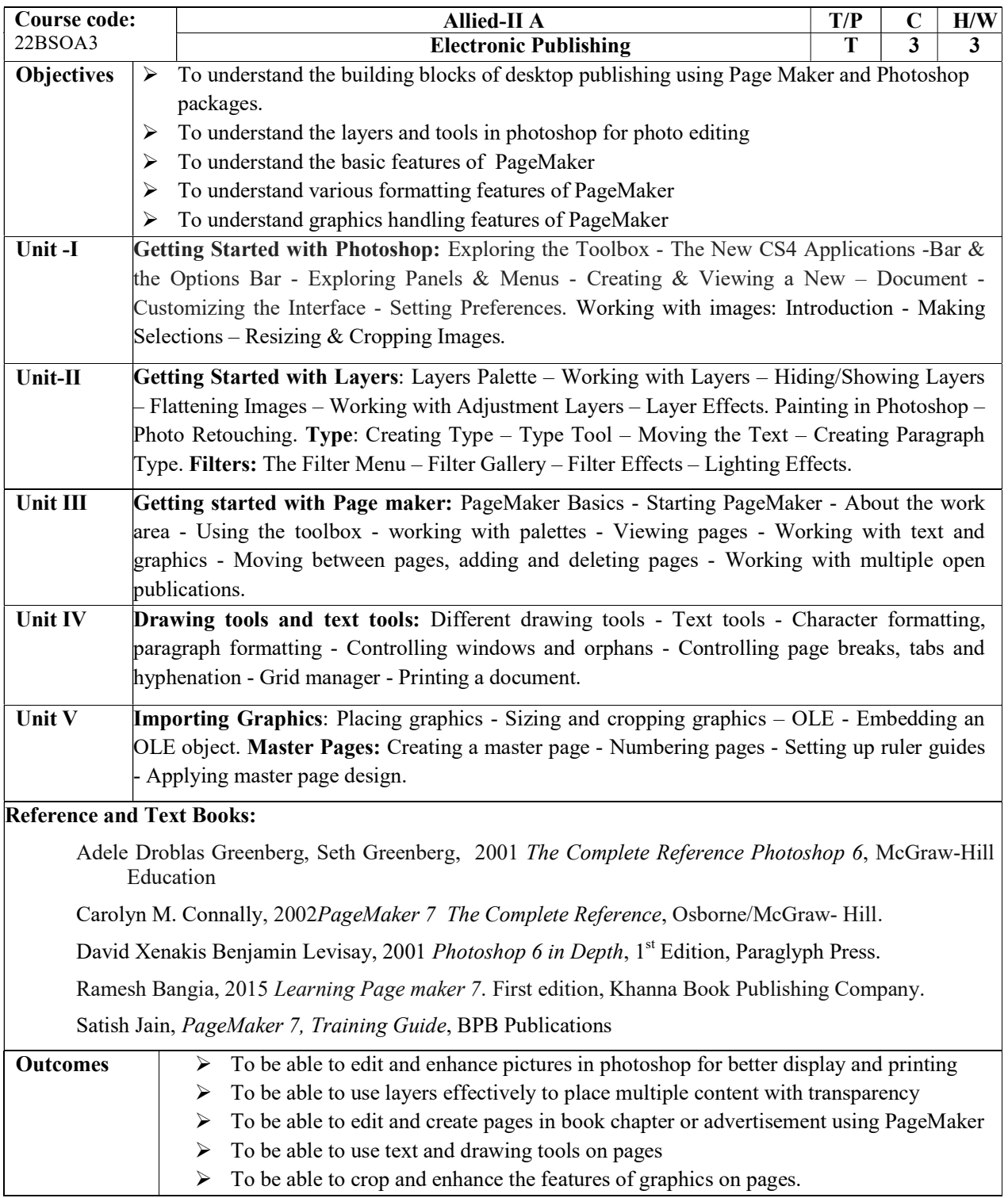

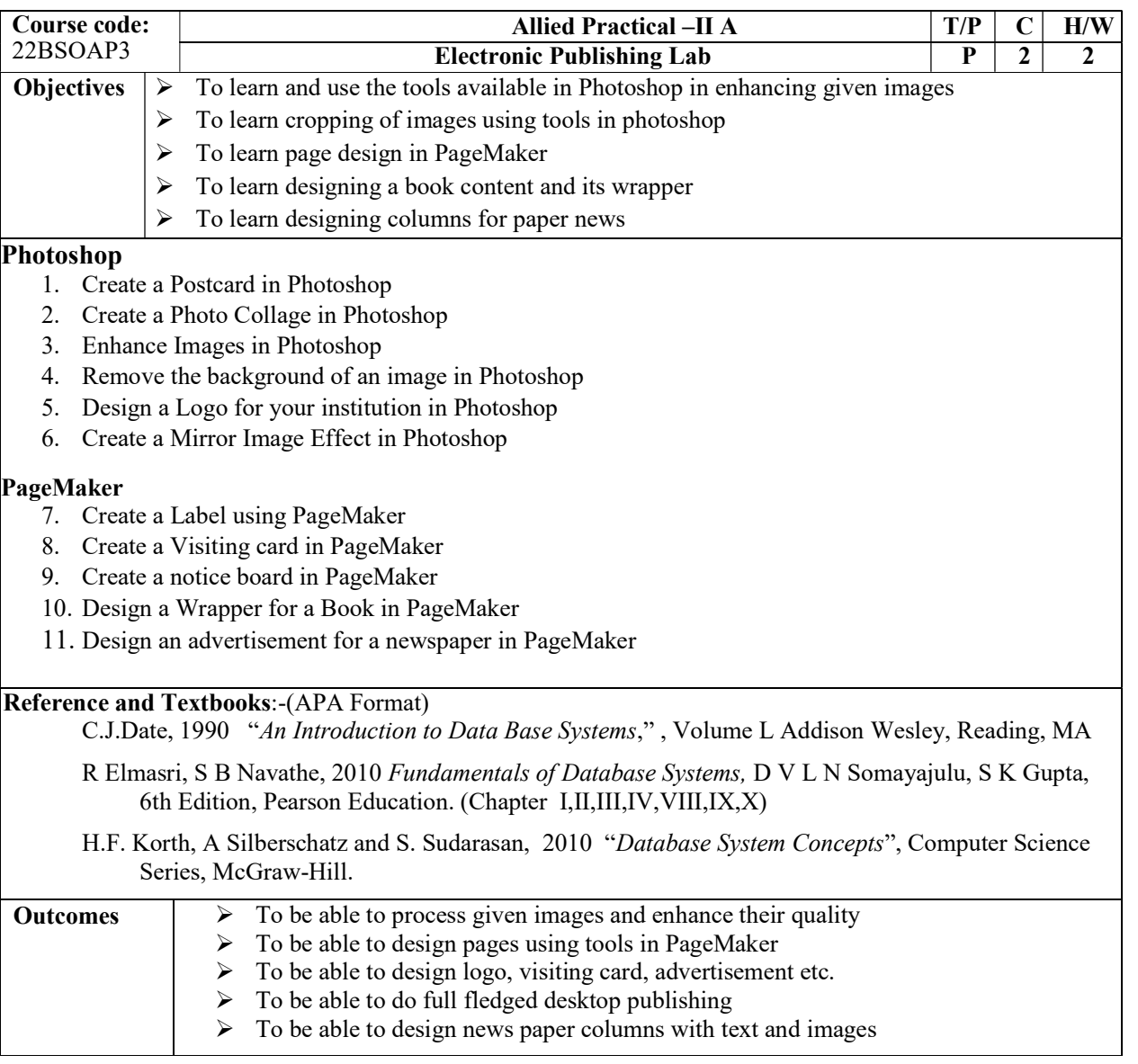

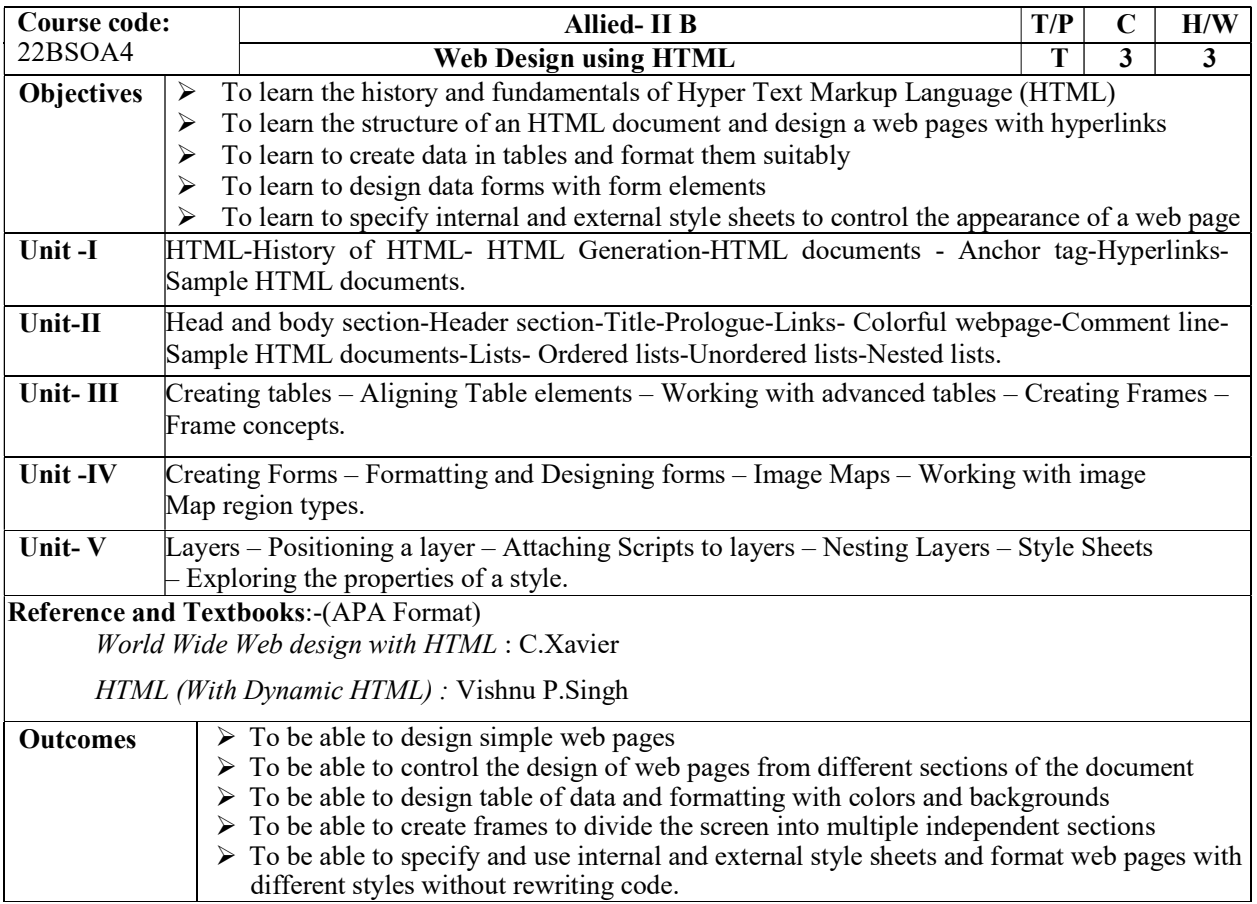

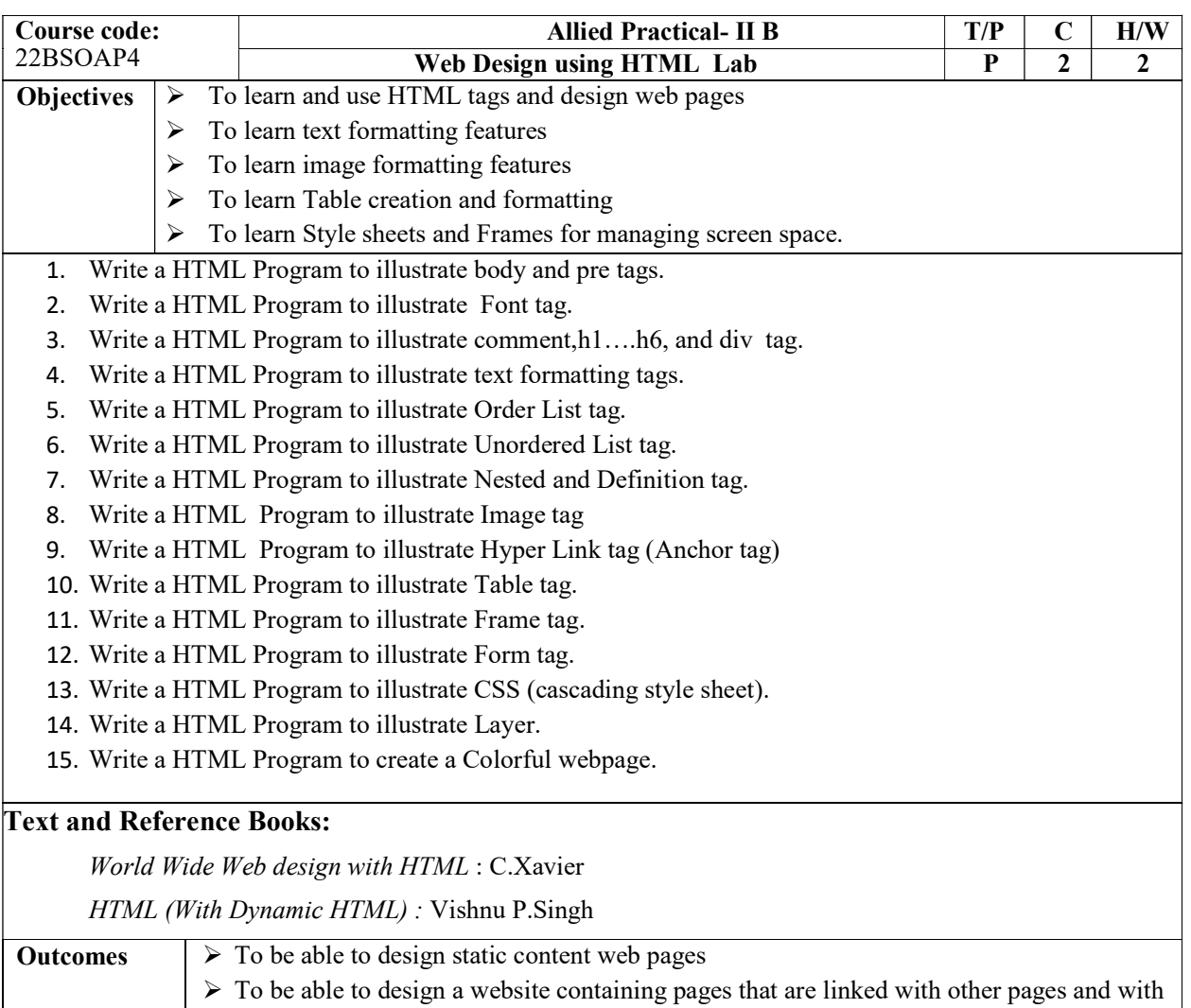

- other websites  $\triangleright$  To be able to format background with images
	- $\triangleright$  To be able to specify styles for formatting multiple websites with same formatting features
	- $\triangleright$  To be able to divide the screen into multiple independent frames and load different contents in each frame.